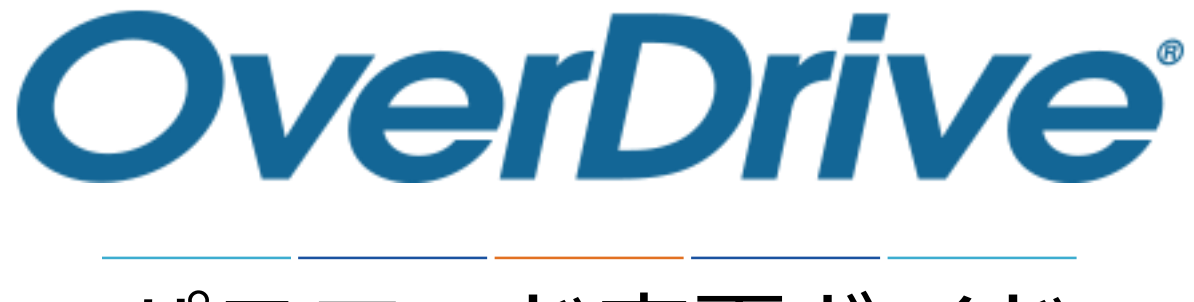

## パスワード変更ガイド

## **株式会社メディアドゥ**

https://mediado.jp/

©OverDrive,MediaDo

パスワード変更リンク位置

## 「サインイン」をクリックします。

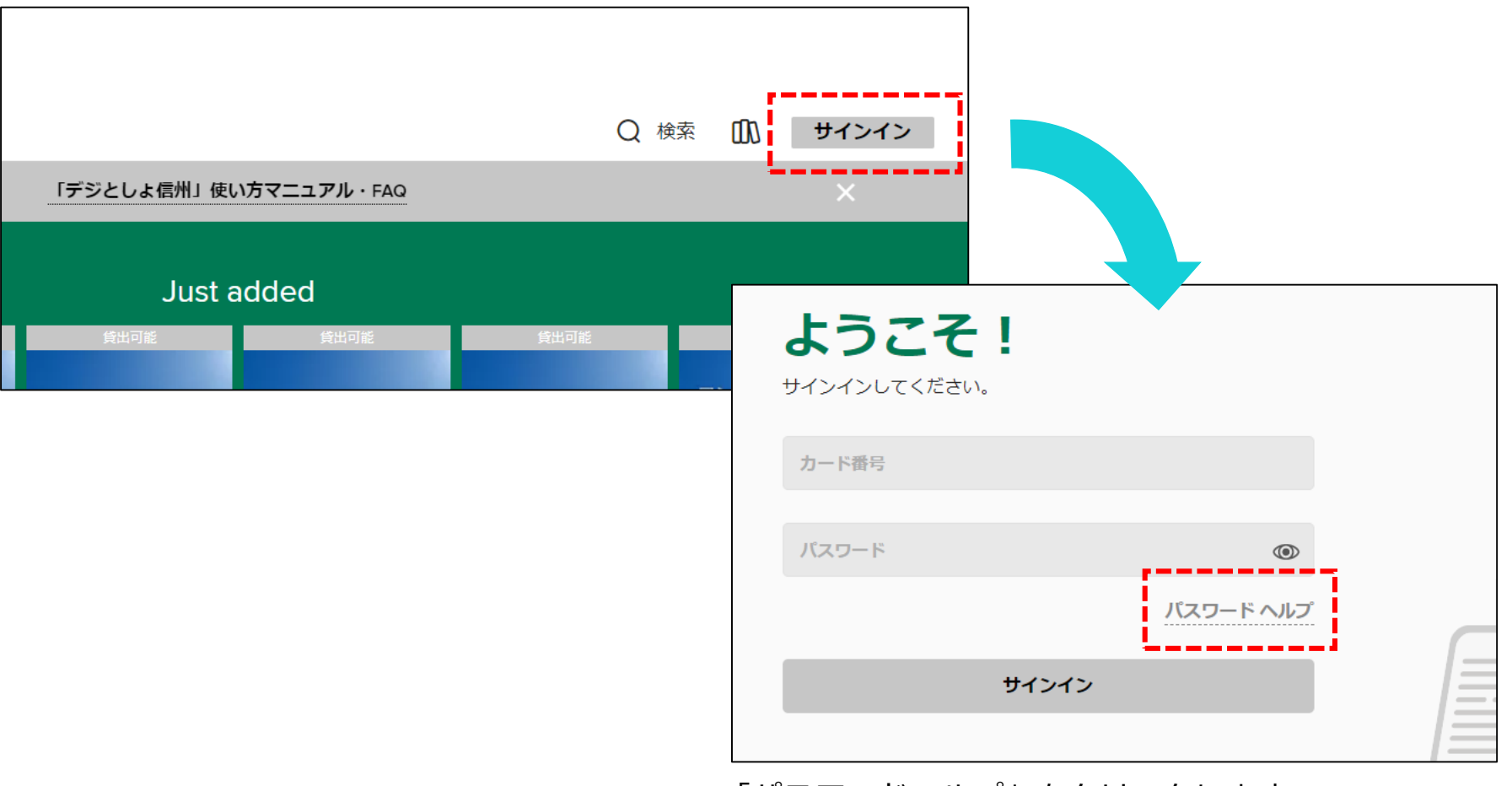

「パスワードヘルプ」をクリックします。

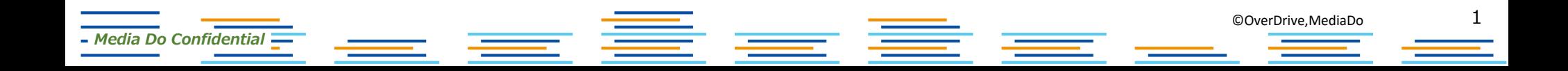

パスワード変更画面

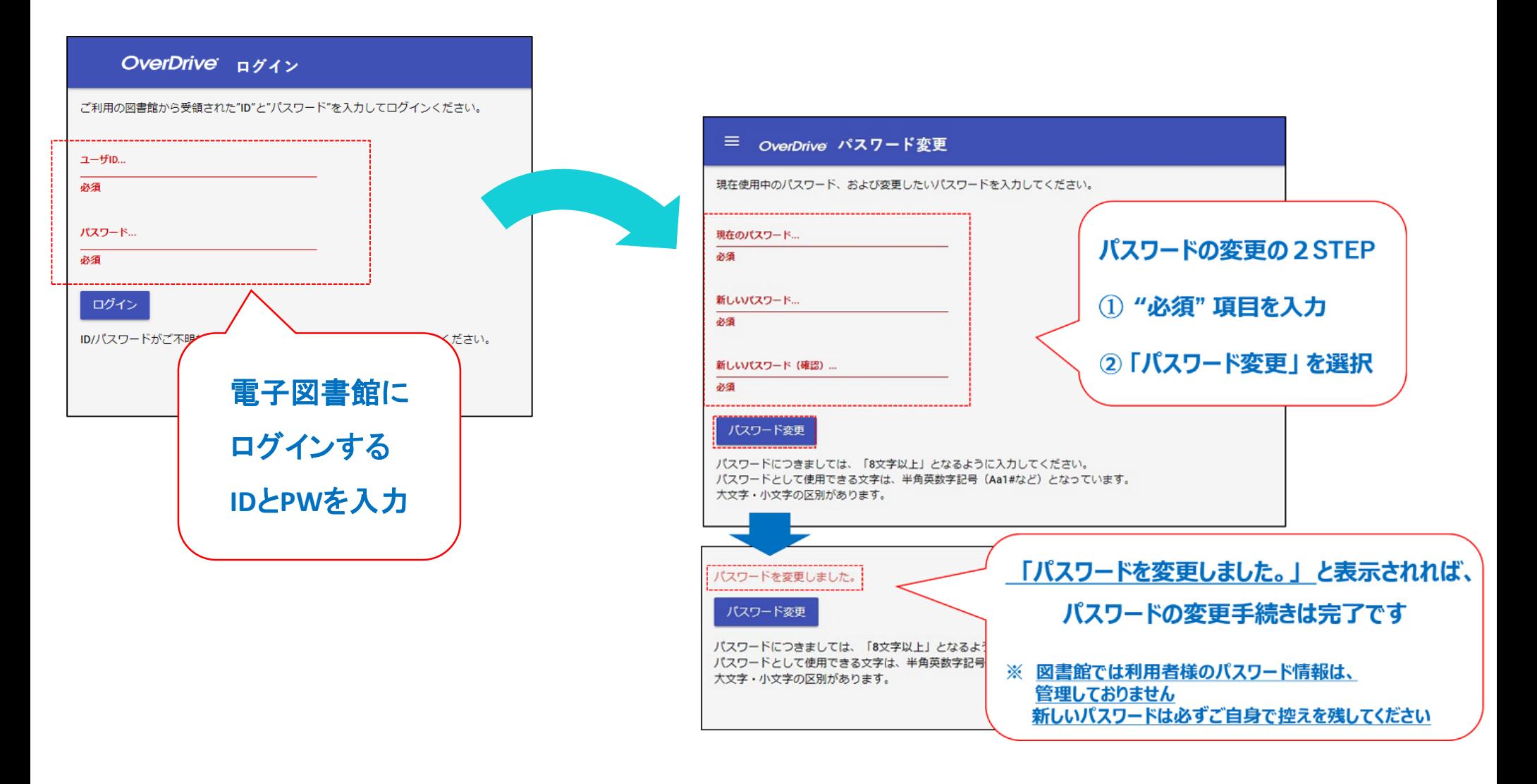

2 ©OverDrive,MediaDo *Media Do Confidential* <u> Territoria de la c</u>